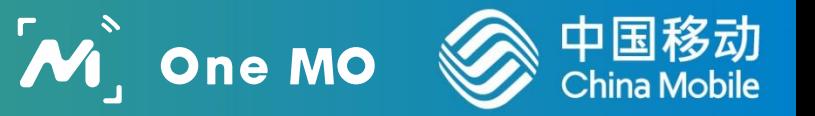

# 关于5310-A的TCP/UDP协议使用 你还需要知道这些

培训人:张灿

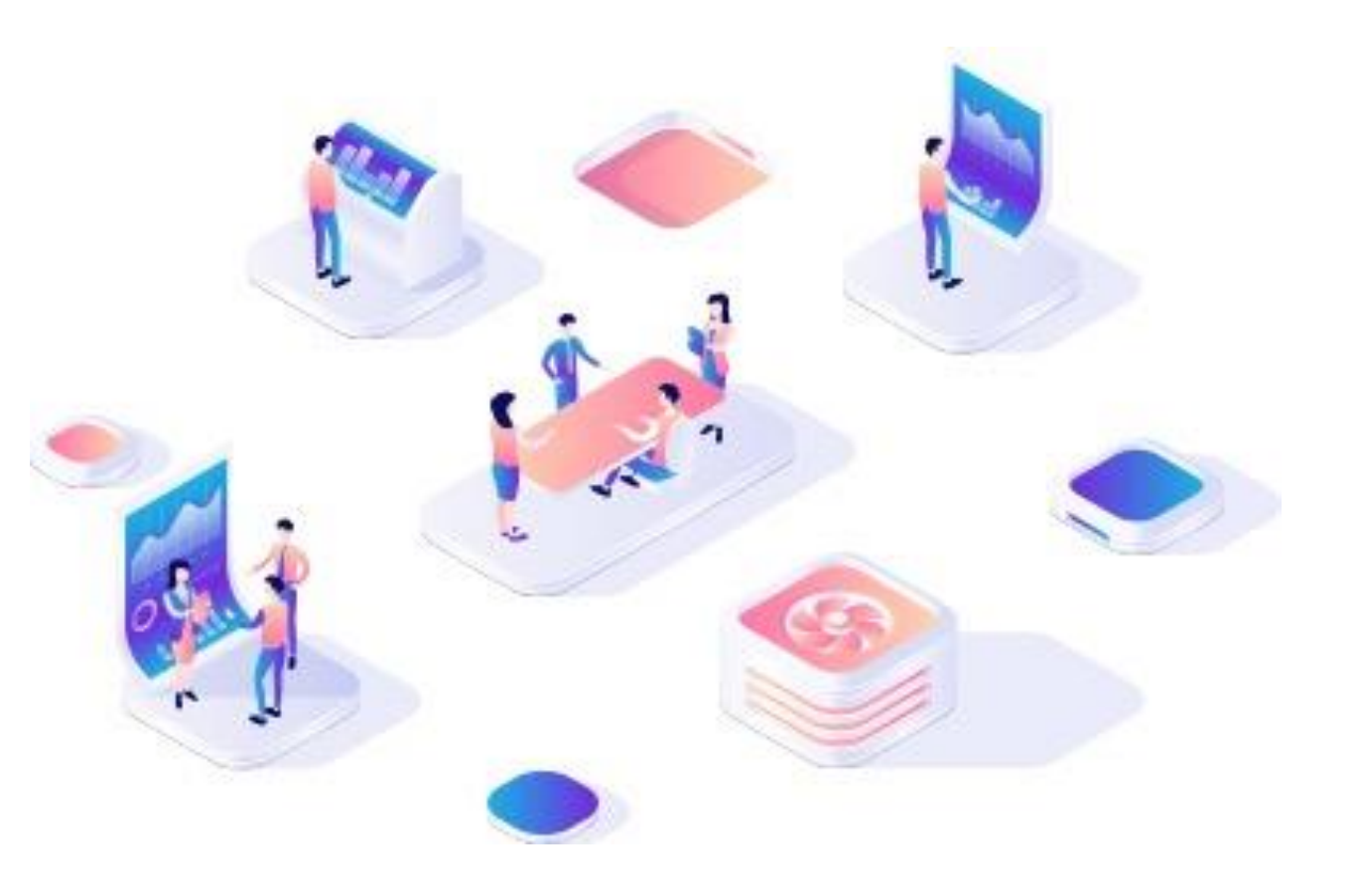

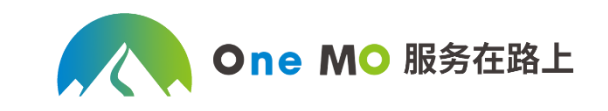

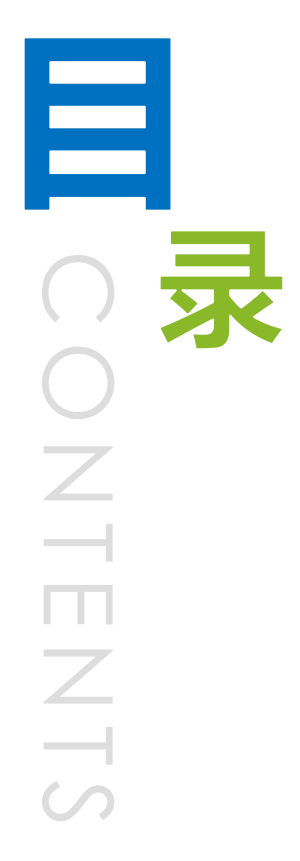

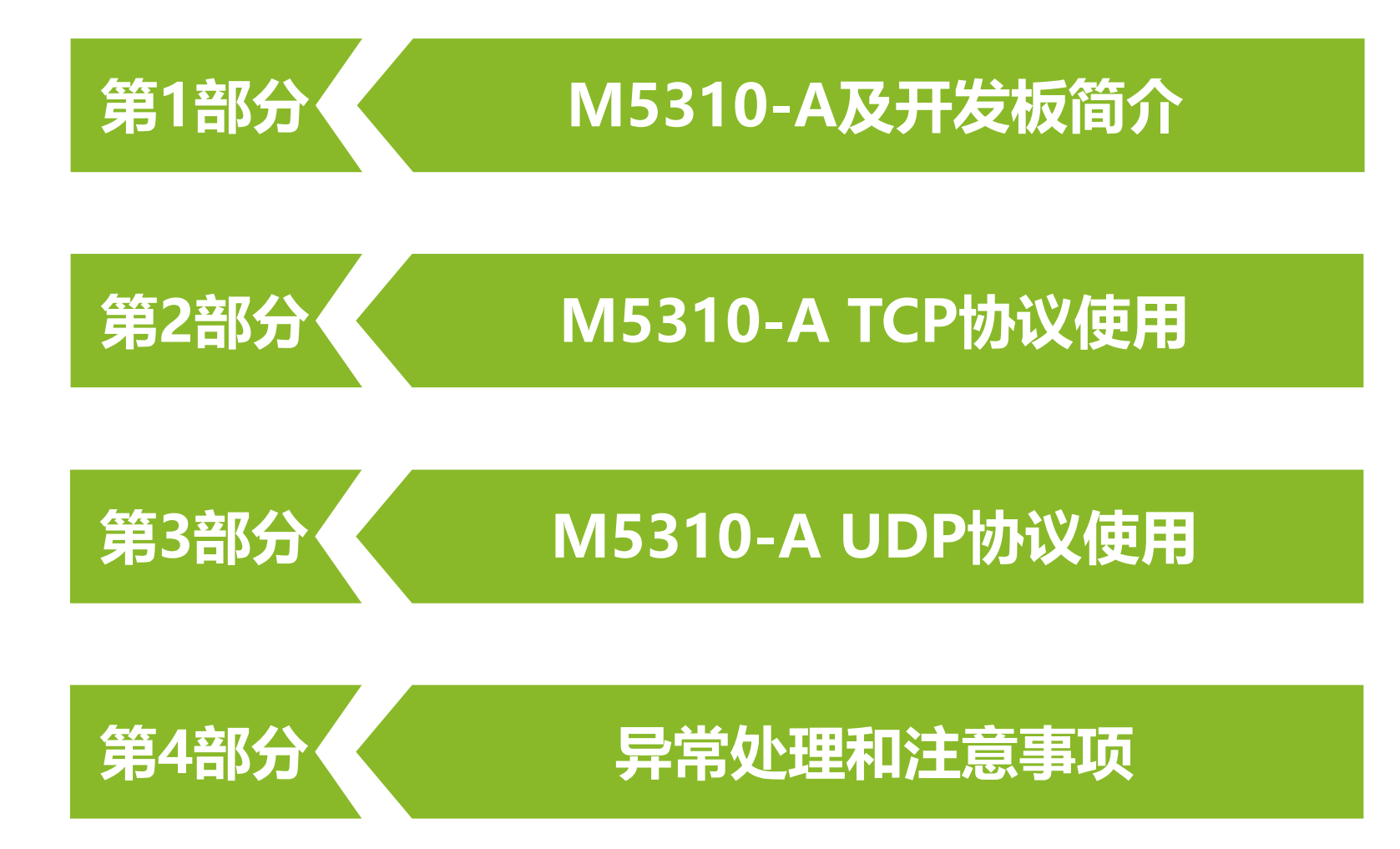

<sup>中国移动</sup> NB-IoT模块

S/N: M531017T0102N0000001 CMIIT ID: 2018CP2311

 $\mathbb{C}$ 

中移物联网有限公司

M5310-A IMEI: 865820030000017

 $\boxtimes$ 

M5310-A<br>MONHOS00

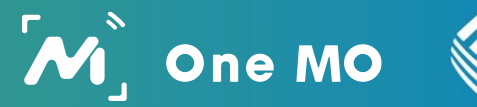

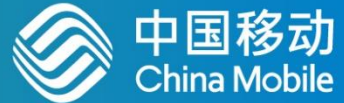

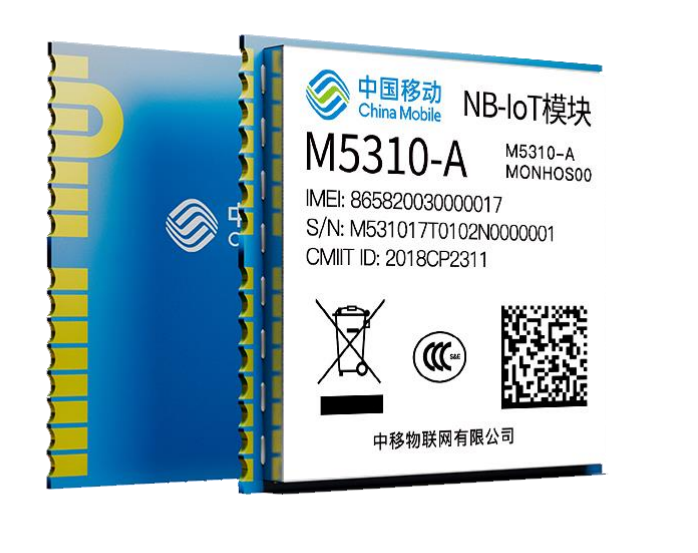

**◇ 中国移动** 

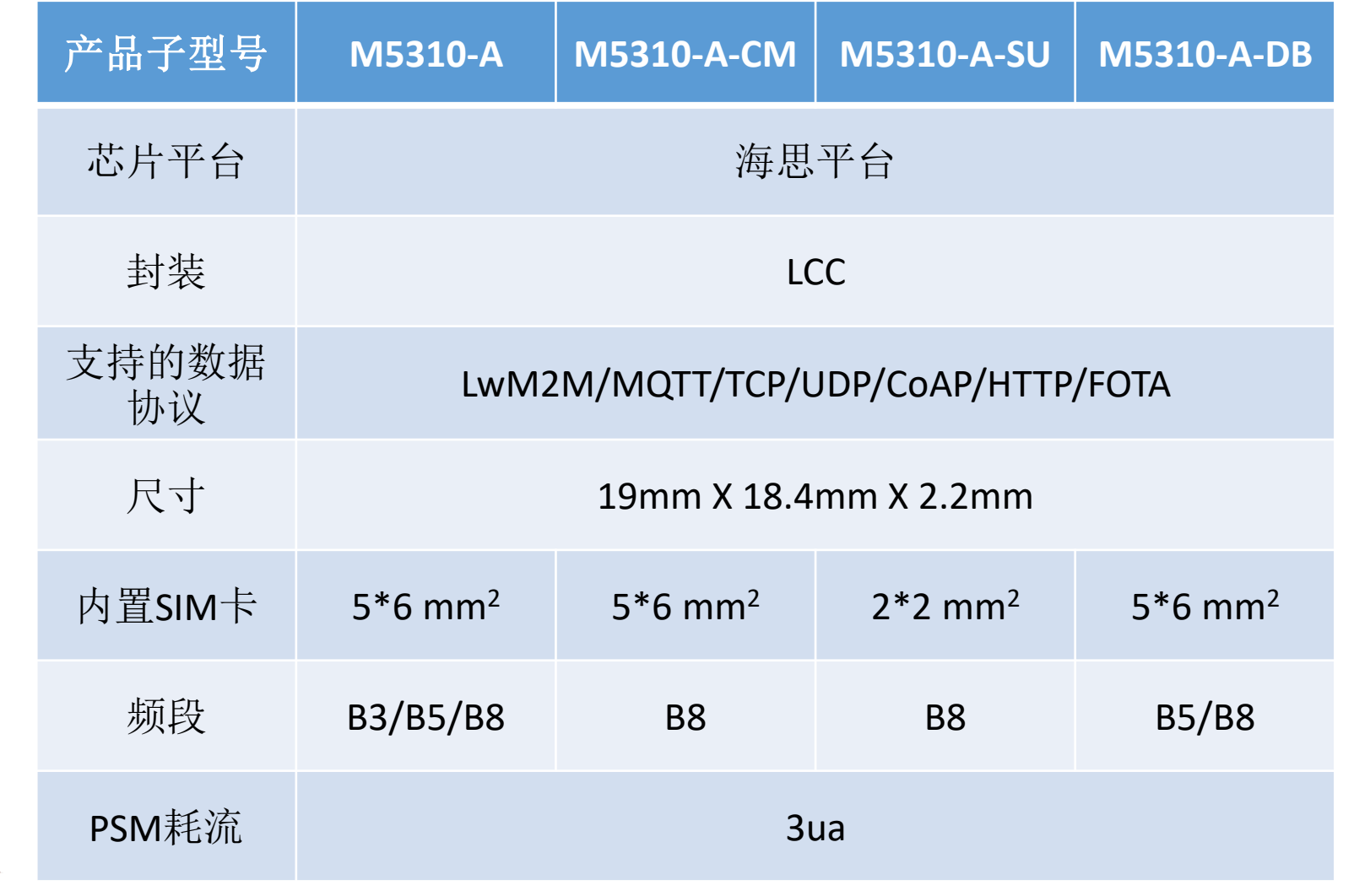

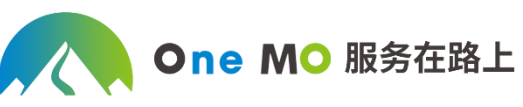

## **开发板简介**

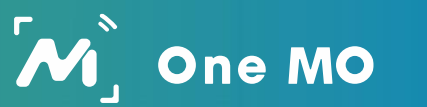

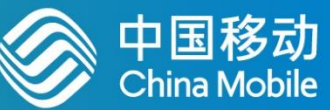

#### 功能描述 位号 主串口:模块固件升级及AT 指令 A B DeBug 串口: 调试模块时打印log信息 C 外置 SIM 插座 D 贴片 SIM 卡座 E 开关机按键 F 紧急复位按键 模组连接接口 G н 模组外部电源供电接口 (4V) 电源开关 п 5V2A电源适配器接口 J Κ 电源工作指示灯 模组连接网络指示灯 L M 模组开机指示灯 测试接口 (详:原理图)  $\mathsf{O}$ P 测试接口 (详:原理图) Q&R 电路板固定安装孔 S RJ9 电话听筒接口 T. 3线 3.5mm 耳机通话接口

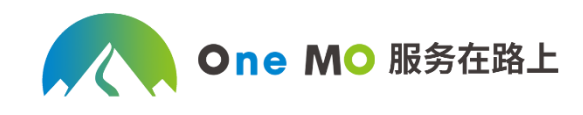

#### 开发板型号: **EVB KIT V1.2**

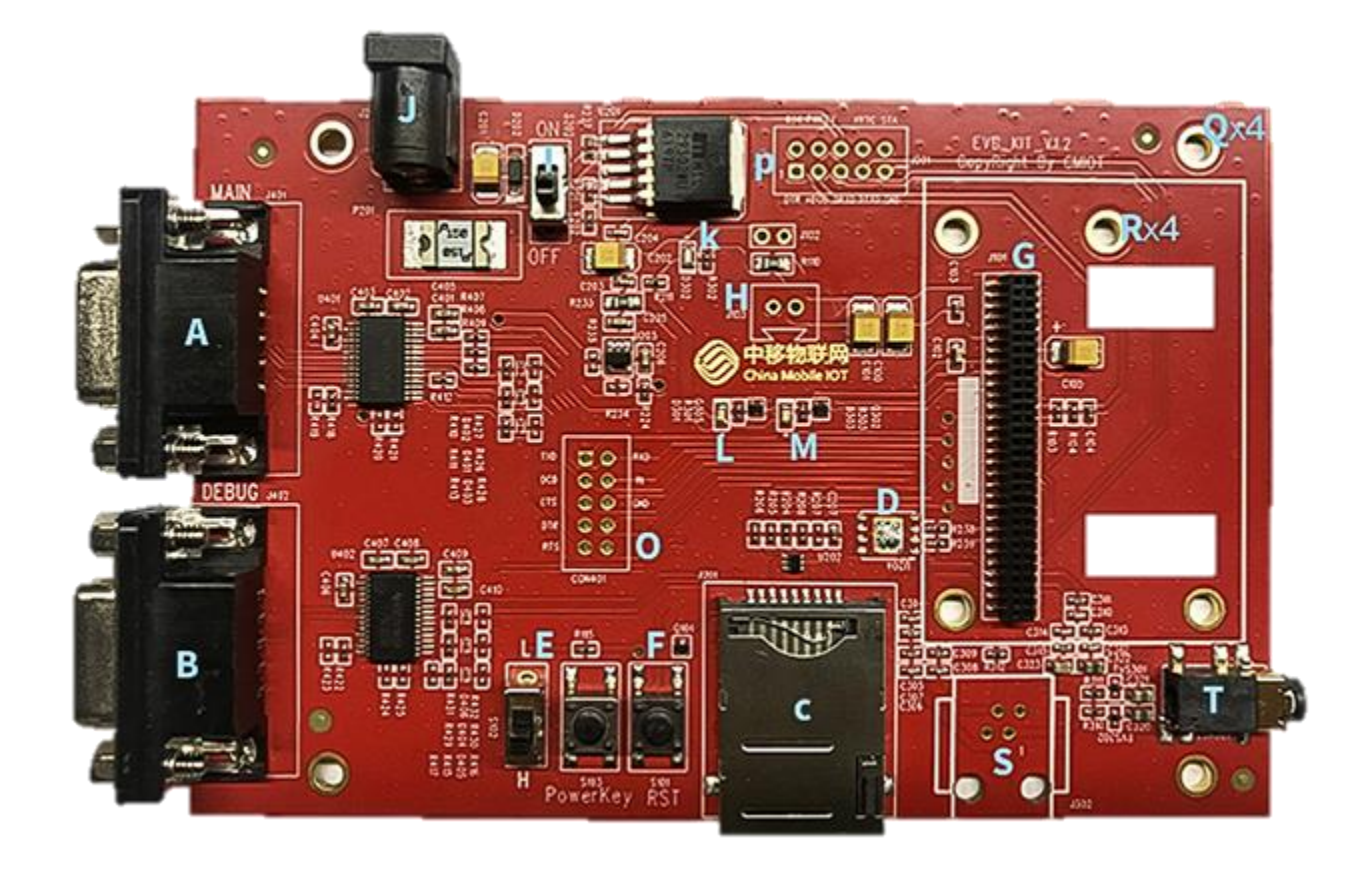

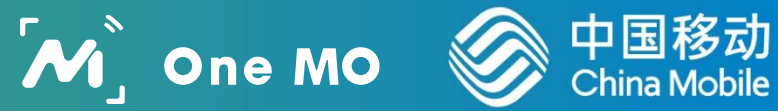

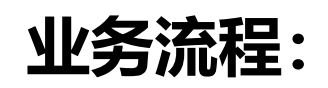

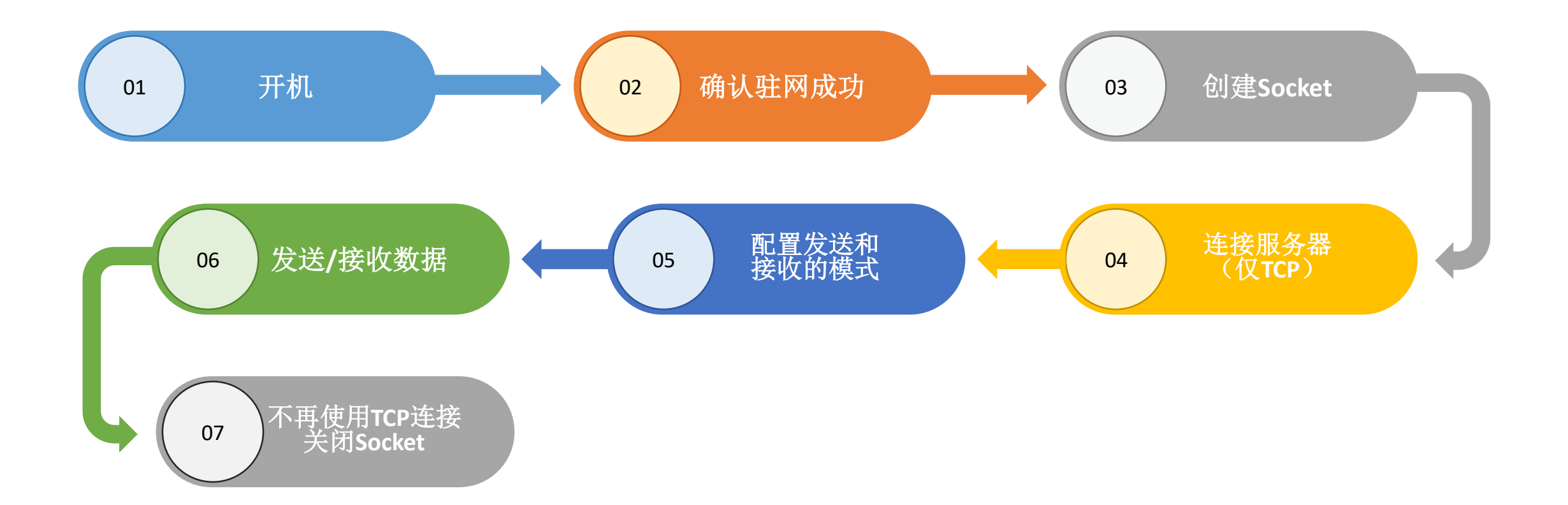

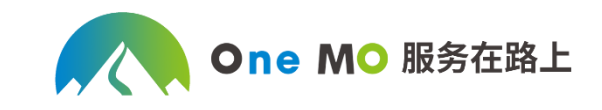

#### **创建socket:**

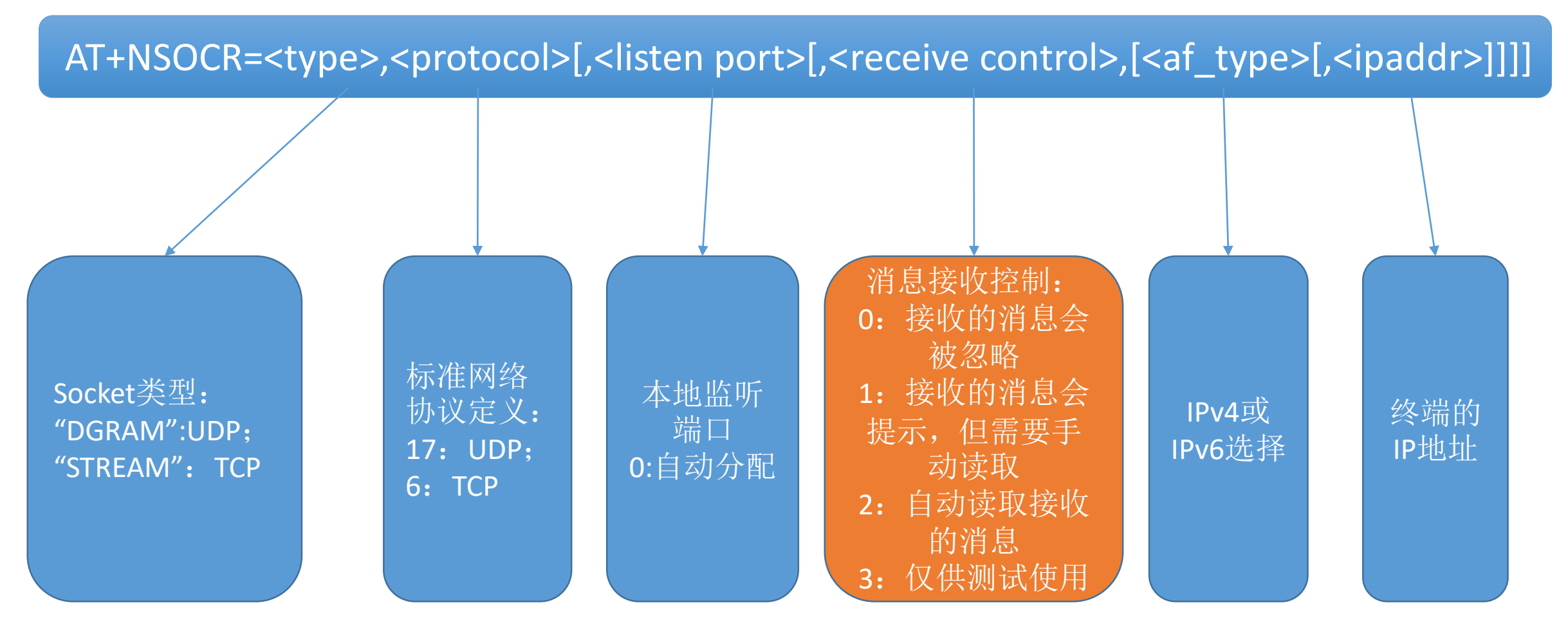

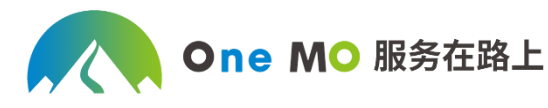

中国移动<br>China Mobile

 $M_{\rm J}^{\rm s}$  One MO

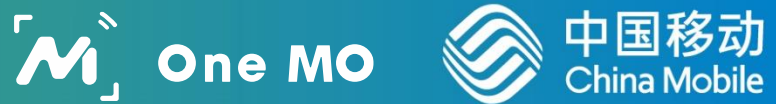

#### **连接TCP远程服务器:**

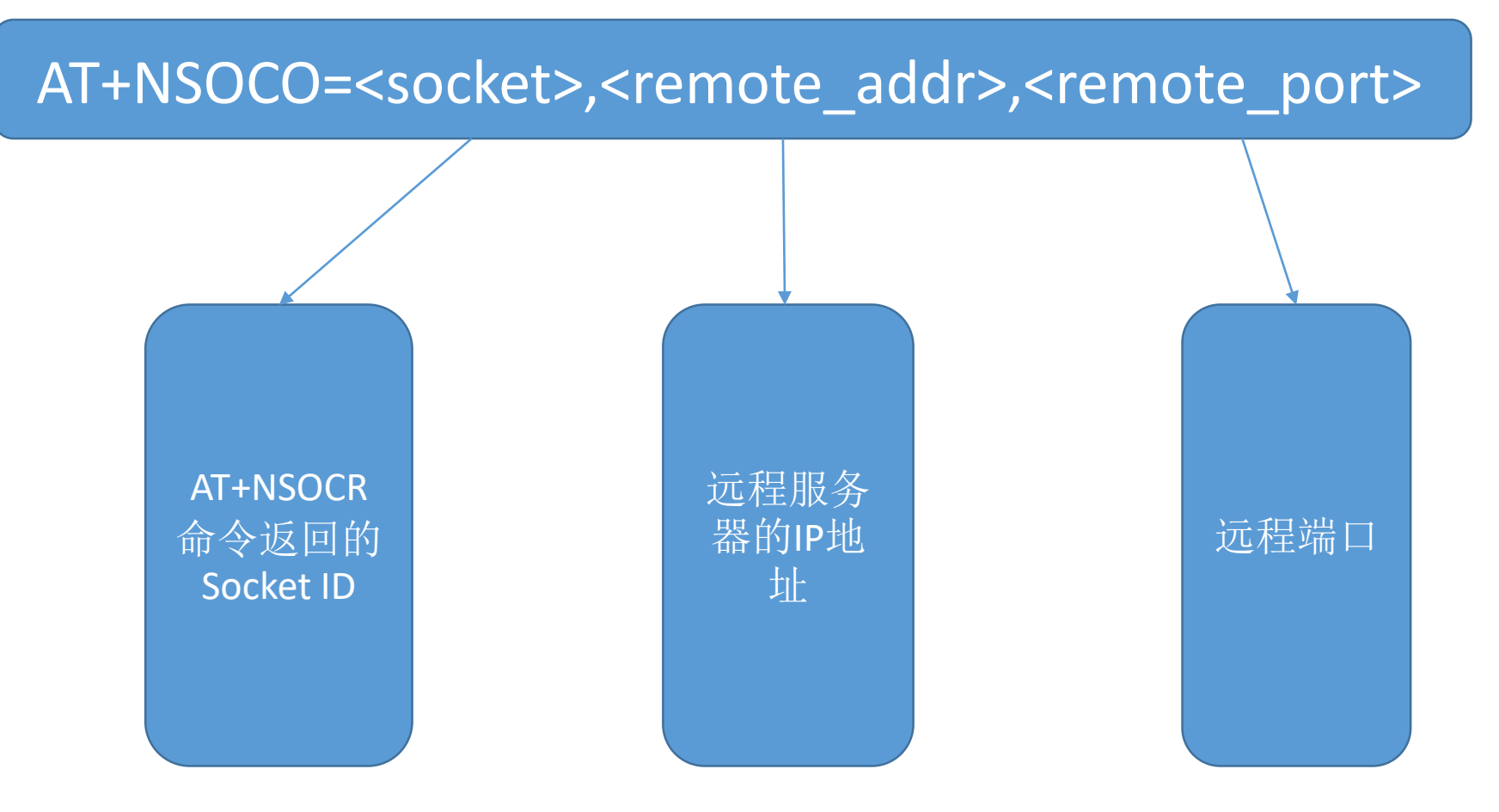

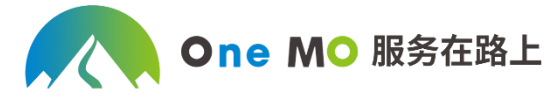

中国移动<br>China Mobile  $M$  One MO

**配置发送和接收模式:**

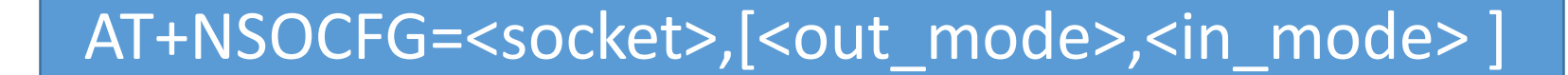

需要配置的 Socket ID

配置接收模式: 0:普通字符串 输出 1:十六进制字 符串输出

配置发送模式: 0:转义字符串格式输入 1:十六进制字符串输入 2:普通字符串输入

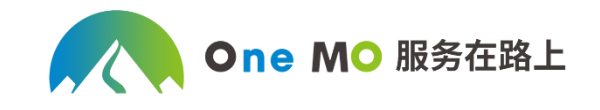

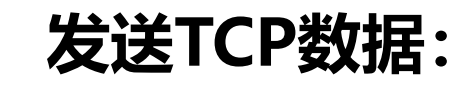

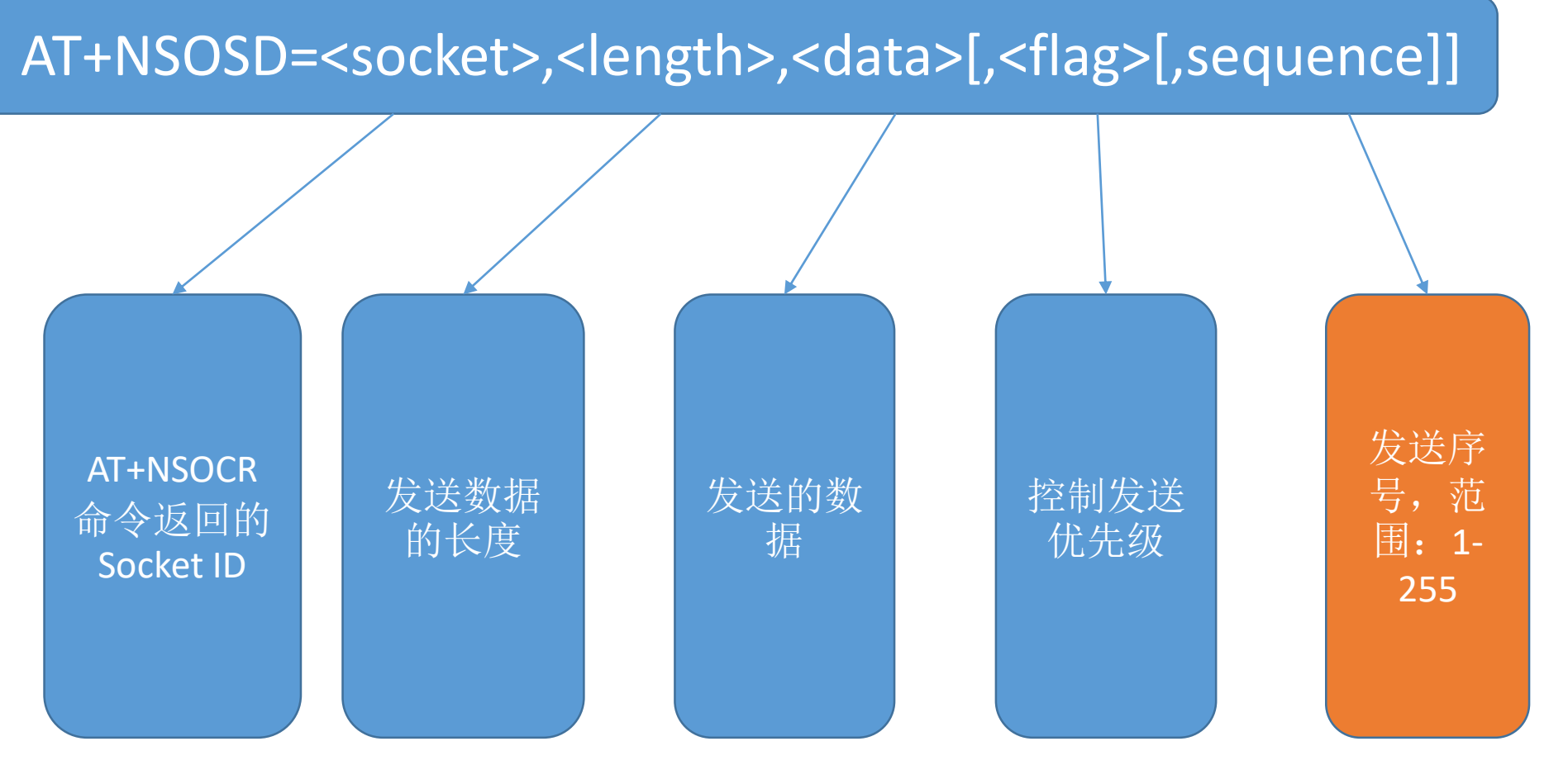

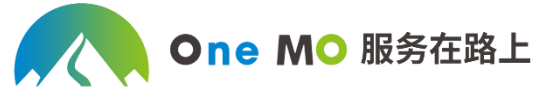

中国移动<br>China Mobile

 $\boldsymbol{\mathcal{M}}$  One MO

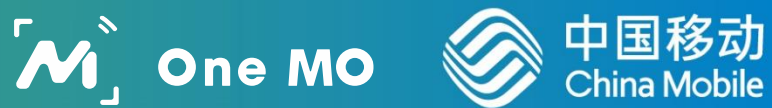

#### **接收TCP数据:**

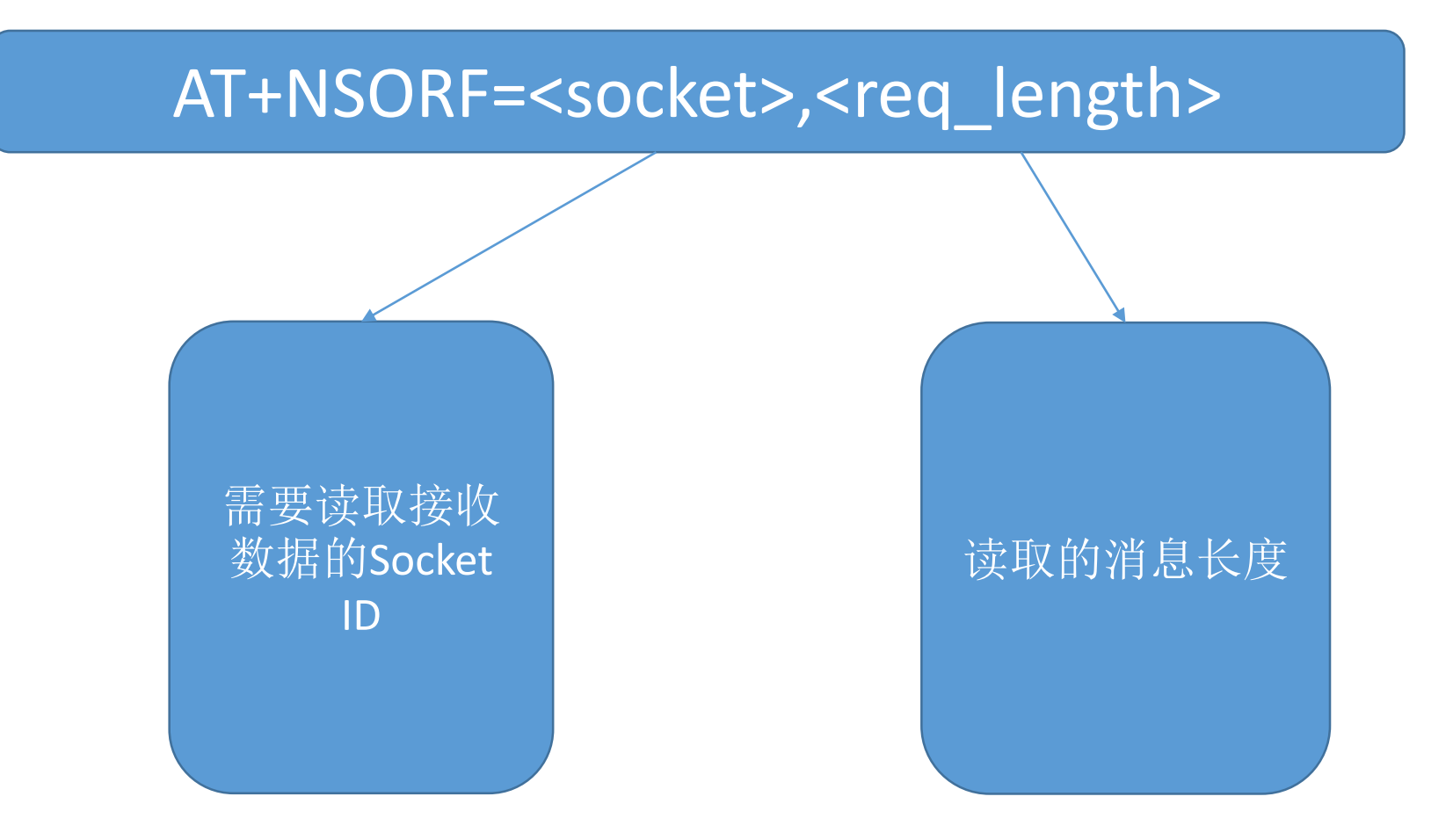

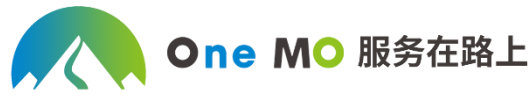

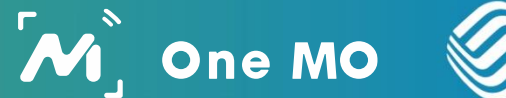

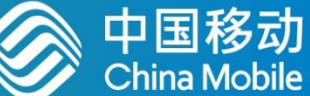

#### **关闭TCP连接:**

#### AT+NSOCL=<socket>

需要关闭的 TCP连接对应 的Socket ID

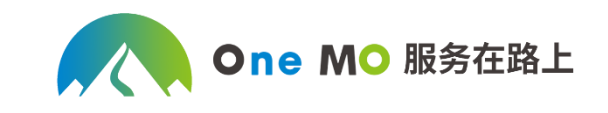

 $M_{\rm J}^{\rm s}$  One MO

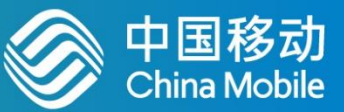

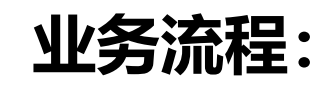

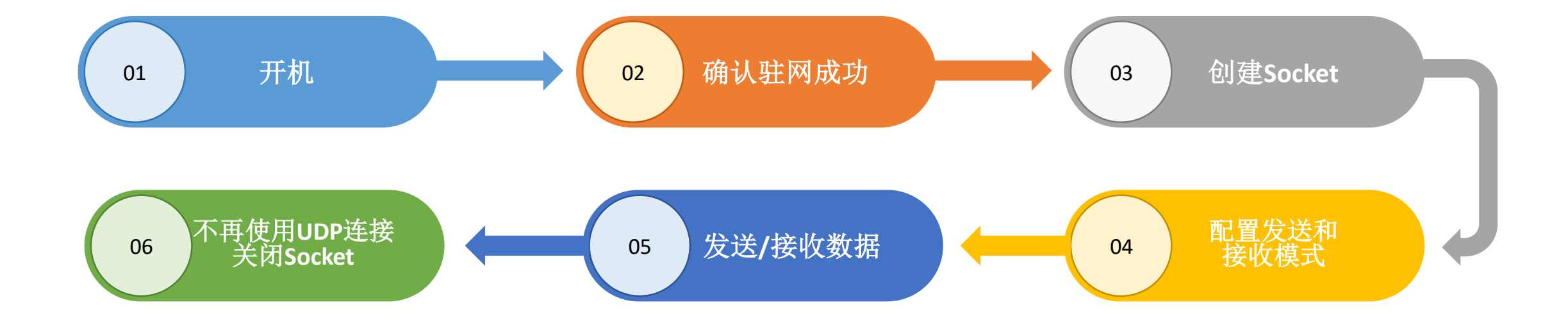

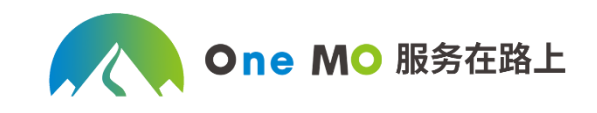

#### **创建socket:**

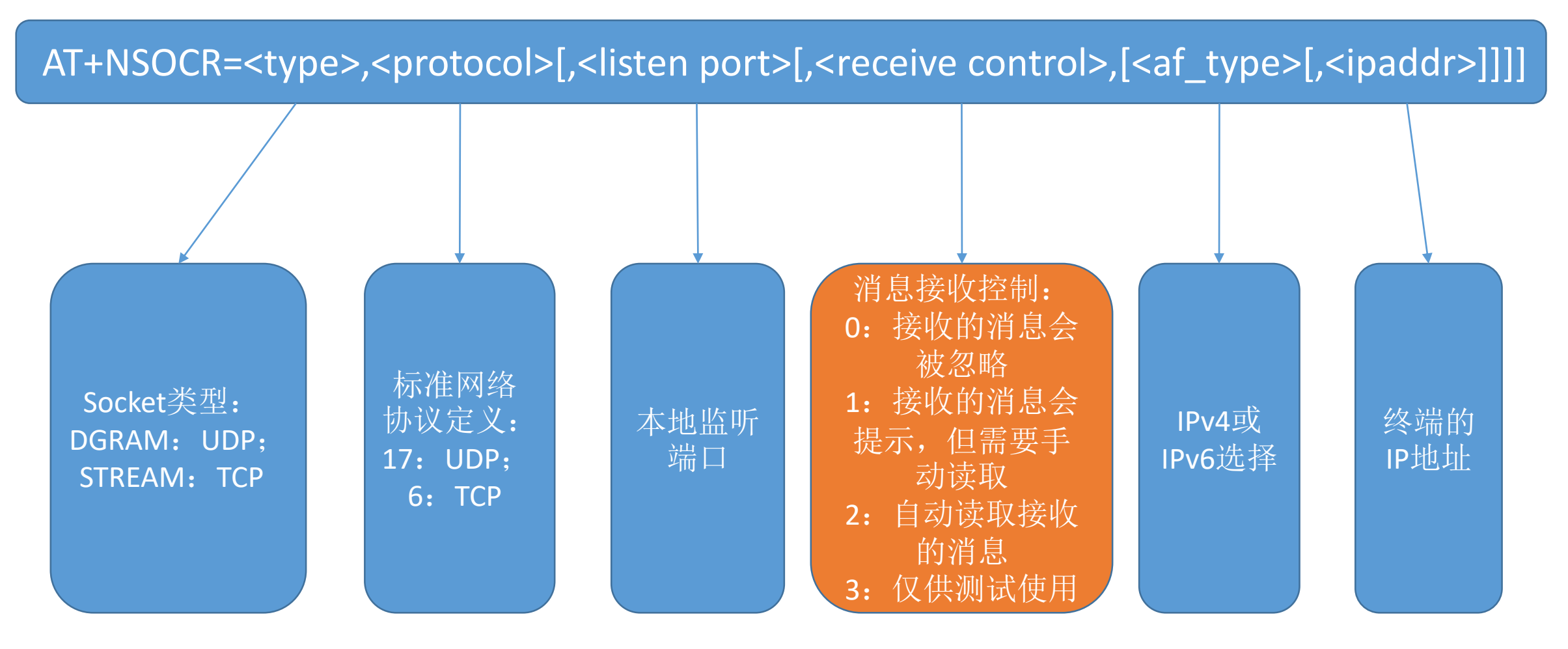

One MO 服务在路上

中国移动<br>China Mobile

 $M$  One MO

 $M$  One MO

# 中国移动<br>China Mobile

#### **发送UDP数据:**

AT+NSOST=<socket>,<remote\_addr>,<remote\_port>,<length>,<data>

#### AT+NSOSTF=<socket>,<remote\_addr>,<remote\_port>,<flag>,<length>,<data>

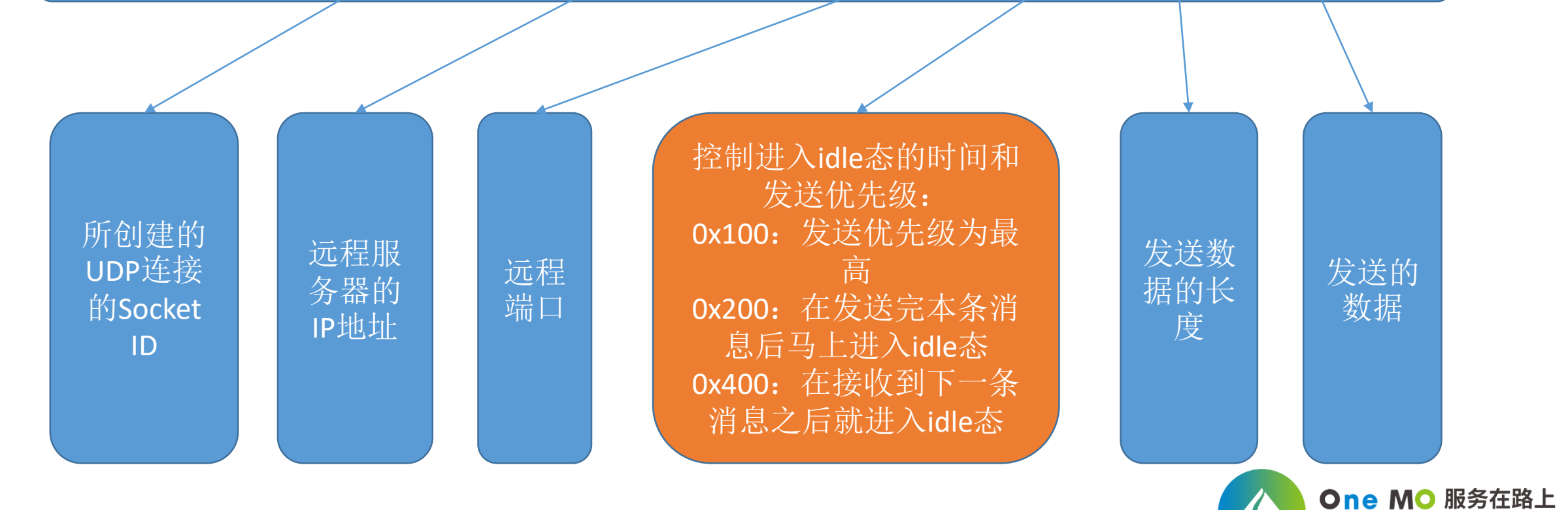

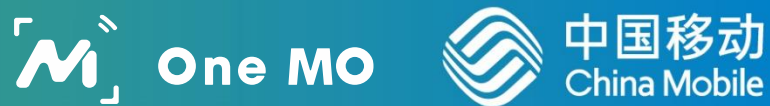

#### **接收UDP数据:**

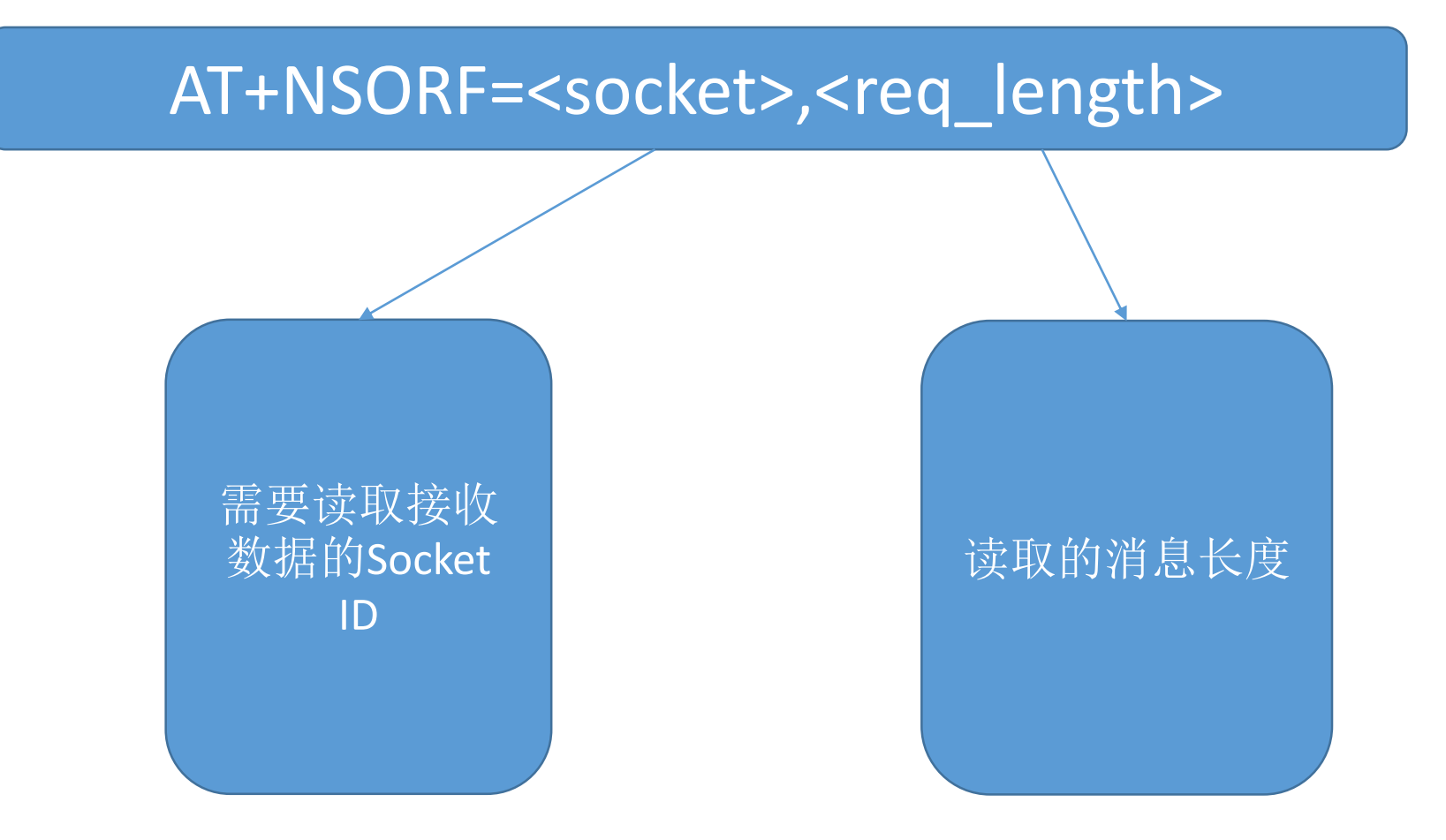

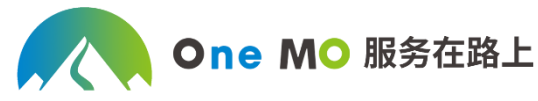

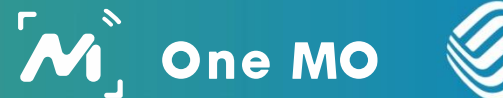

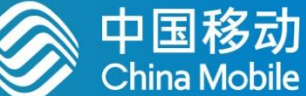

#### **关闭UDP连接:**

#### AT+NSOCL=<socket>

需要关闭的 TCP连接对应 的Socket ID

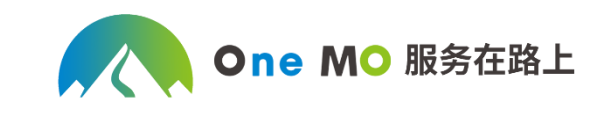

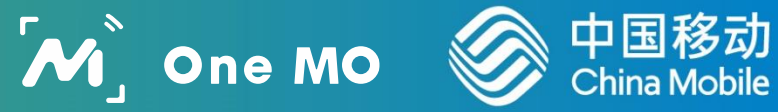

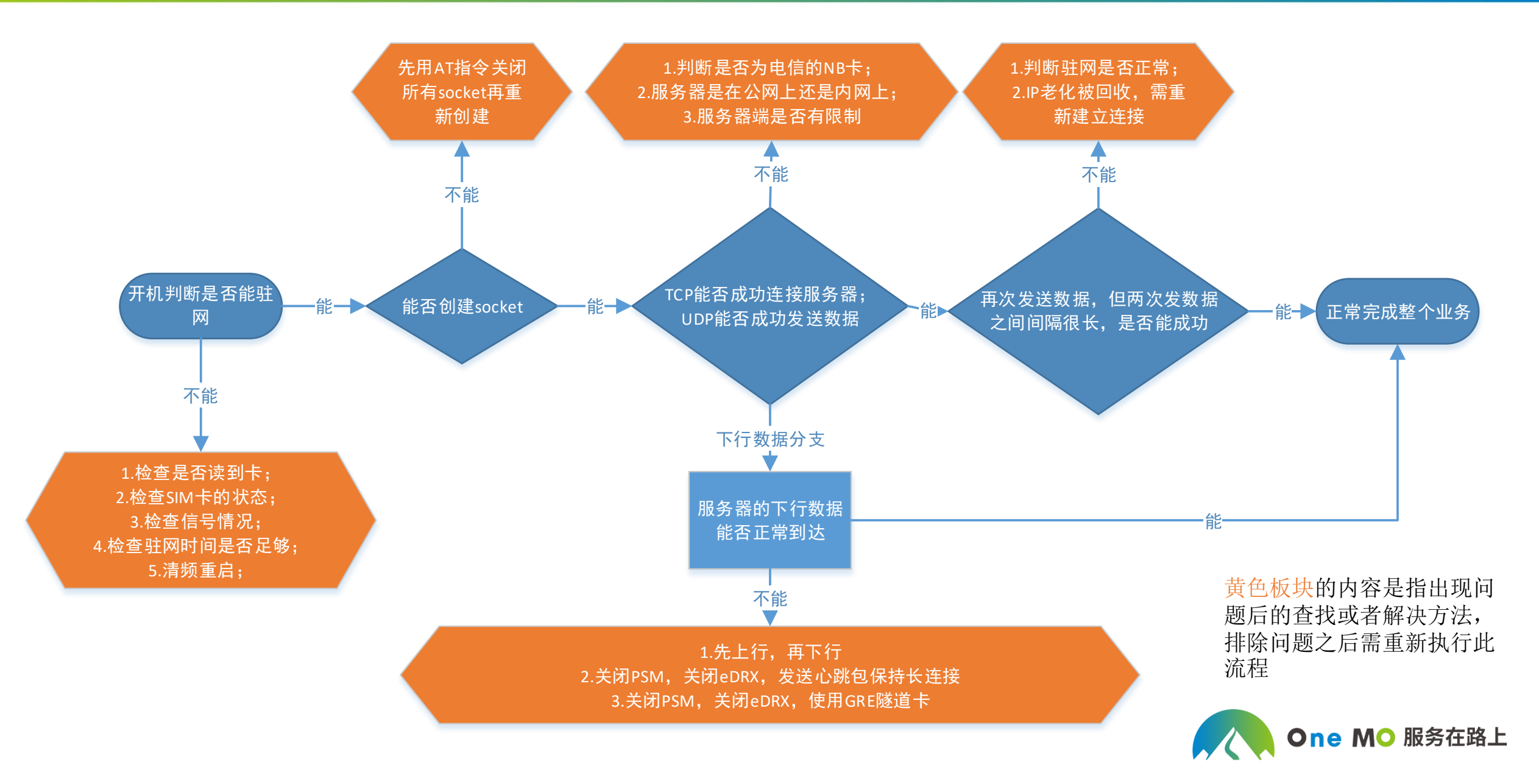

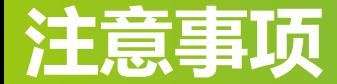

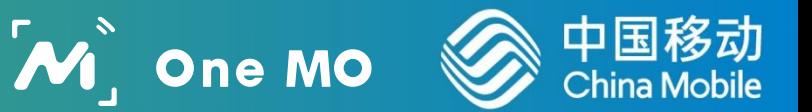

#### **模组使用中的注意事项:**

不要短时间内重复创建/收发/关闭 Socket, 以免 Socket 资源暂时耗尽。

输入数据的速度不能大于底层的发送速度,否则缓冲区会满导致报错。

手动接收模式下,要注意及时读出数据,避免缓冲区满导致丢包。

自动接收模式下,密集上下行数据,如果下行速度持续大于串口输出波特 率,也会造成丢包。

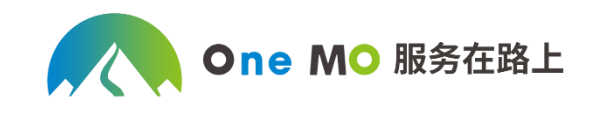

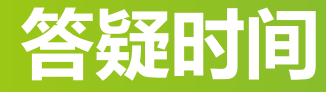

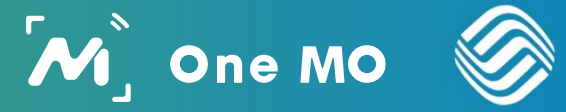

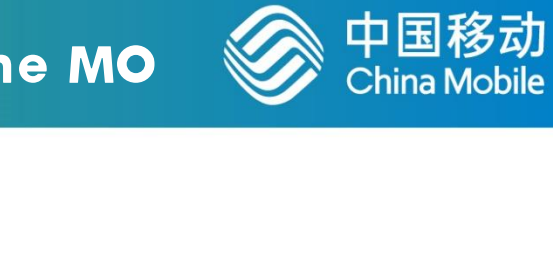

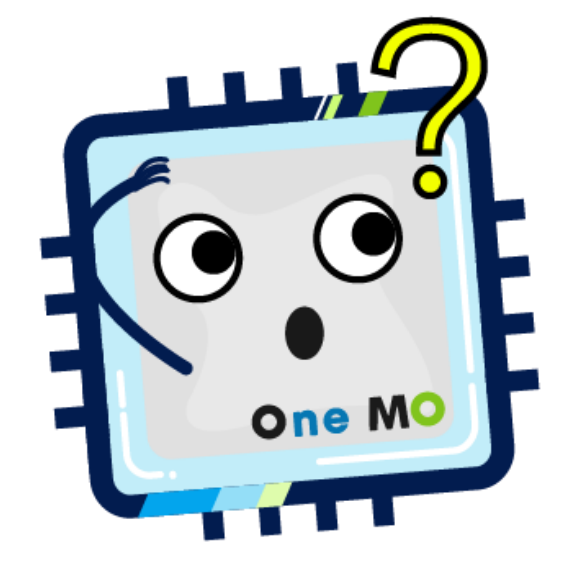

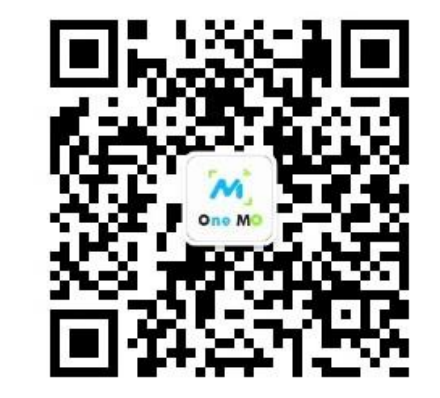

#### **样片申领及技术服务申请**

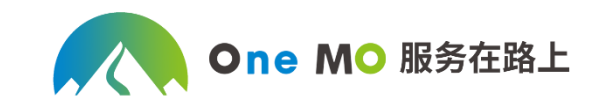

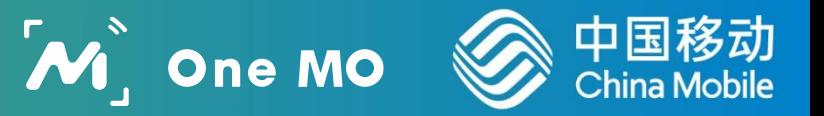

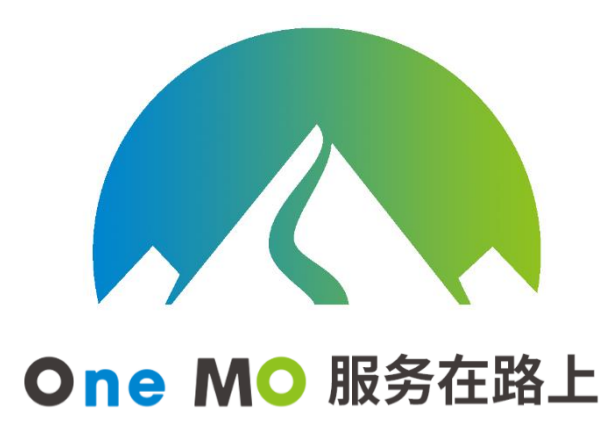

We are on the Way